# **Milestone 312 – hurtigguide**

## **Spillerens utseende - tasteplassering**

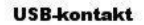

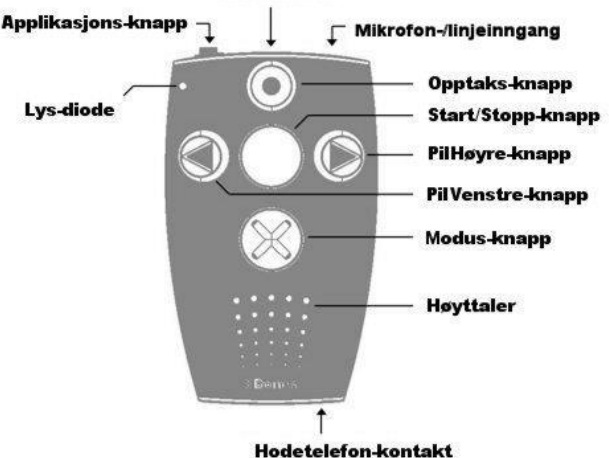

# **Generelt:**

Denne guiden tar bare for seg applikasjonene som leveres som standard på Milestone 312, dette er applikasion for Audio, Bøker, Vekking og demoversion av SpeakOut. Trykk gjentatte ganger på applikasjonsknappen for å bla mellom disse. Dersom lisens for Radio, avtaleboken Agenda eller merkeleseren SpeakOut er lagt inn, vil disse også leses opp her.

Audio: Her kan man spille av lydfiler (f.eks. MP3-filer), gjøre opptak og få lest opp tekst-dokumenter. Bøker: Daisyspiller.

Vekking: Vekkeklokke med valg for gjentagelse.

SpeakOut-demo: Merkeleser som virker mot de 3 etikettene som følger med spilleren.

## **Generell bruk:**

*Oversikt for generelle tastefunksjoner:*

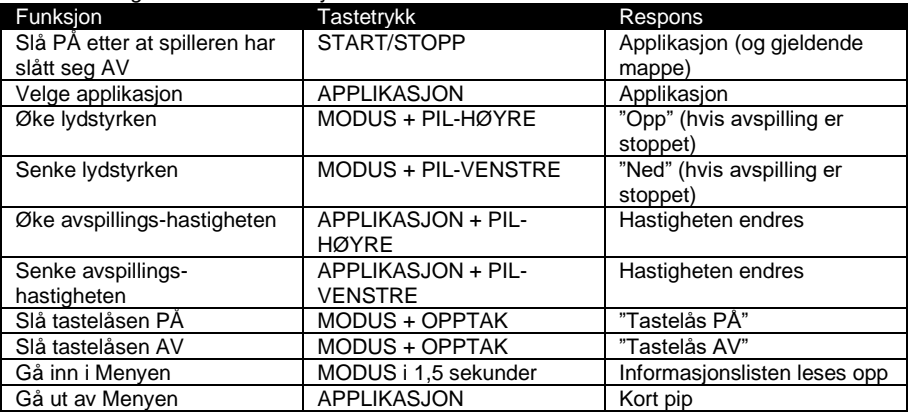

#### *Arbeide med spilleren fra en datamaskin*

Koble spilleren til en datamaskin og bruk utforskeren for å vise spillerens innhold. 2 enheter vises, det interne minnet som «M312» og minnekortet som «Flyttbar disk». Med hensyn til mapper og filer, håndteres disse på samme måte som på datamaskinen.

## **Audio**

I Audio- applikasjonen kan du spille av musikkfiler, gjøre opptak og få lest opp dokumenter. *Navigering:* Bruk de 4 knappene rundt Start/Stopp-knappen til å flytte deg rundt i mappene. Opptaksknappen tar deg ett nivå ut av en mappe eller oppover i mappestrukturen, mens Modus-knappen tar deg inn i en mappe eller nedover i strukturen. Du flytter deg mellom mapper eller filer på samme nivå med Pil-Venstre- eller Pil-Høyre-knappene. Mapper er sortert foran filer.

*Oversikt over tastefunksjonene i Audio:*

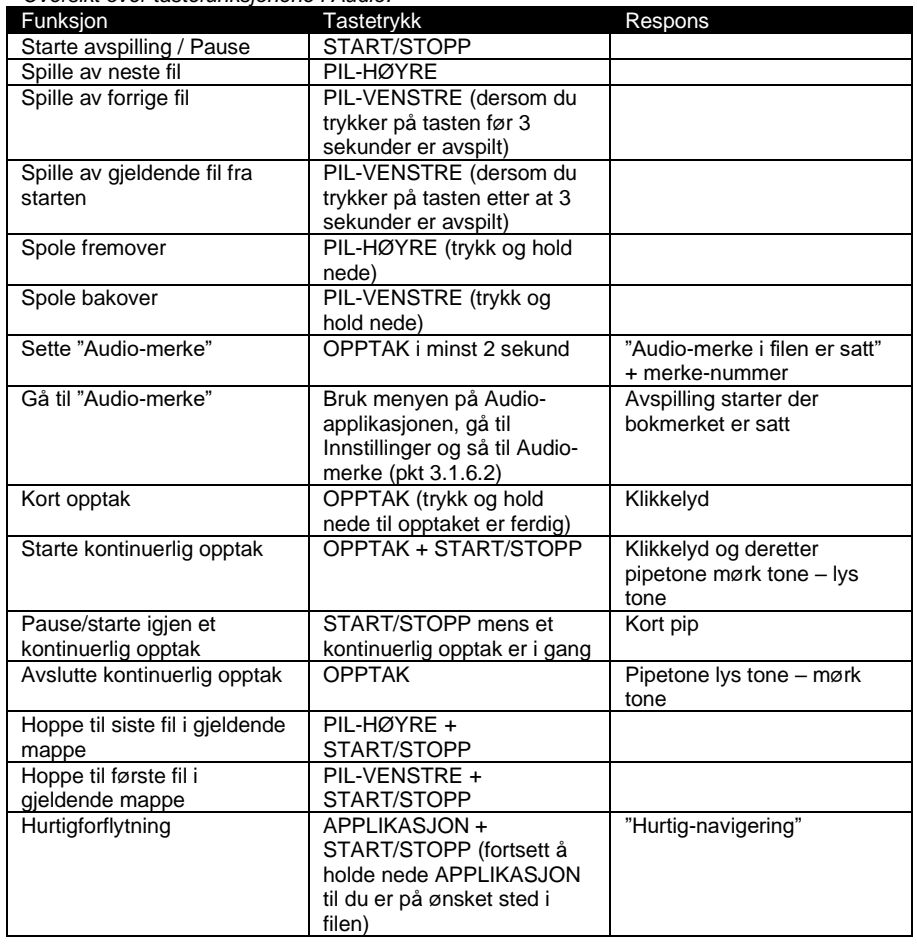

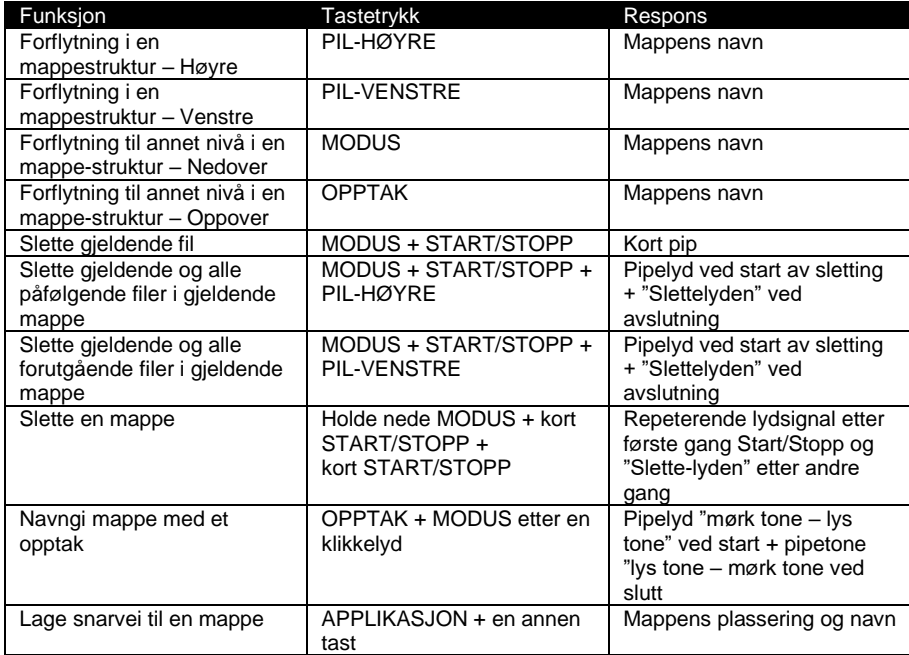

## **Bøker**

Ut fra størrelsen på minnekortet, kan man ha mange bøker på minnekortet. Hver bok **må** ligge i egen mappe. Opptaks- og Modus-knappen brukes for å velge hvordan man vil flytte seg i en bok, dette være seg i sider eller kapitler. Alt ettersom hvordan daisyboken er produsert, vil valgene man kan få her være: *Nivå 1 til Nivå 6, Fraser, Sider, Tid, Start eller Slutt, Bokmerker, Bokhylle, Fotnoter, Margtekster, Historikk, Sovetimer og Innstilling sovetimer.*

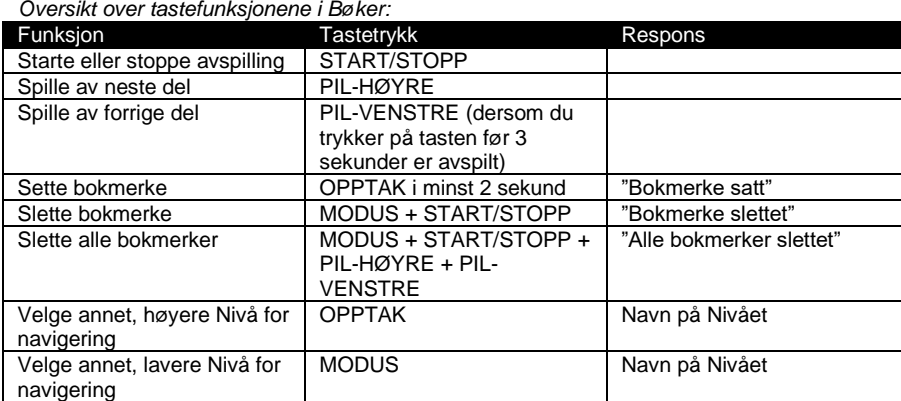

### **Vekking**

I applikasjonen Vekking ligger en vanlig vekkeklokke med flere valg for vekkelyd og gjentagelse. I tillegg finner du her et korttids-ur eller egge-klokke.

Slik bruker du vekkefunksjonen.<br>1. Trykk Applikasions-kna

- 1. Trykk Applikasjons-knappen til du hører "vekking"
- 2. Trykk Modus-knappen til du kommer til "Vekking time"
- 3. Trykk Pil-høyre eller Pil-venstre for å velge hvilken time alarmen skal slå seg på.

Når du har kommet til ønsket time trykker du på Modus-knappen til du kommer til "Vekking

minutt". Bruke deretter Pil-høyre eller Pil-venstre for å velge minutt, her hopper spilleren 5 og 5 minutter. 5. Tykk på Modus-knappen for å stille inn Gjentagelse. Her kan du velge mellom "én gang", "alle

dager", "unntatt helger" og "unntatt søndager".<br>6. Trykk på Modus-knappen jajen for å 6. Trykk på Modus-knappen igjen for å velge vekkelyd. Du har 6 forskjellige lyder å velge mellom, lydene spilles fortløpende av når du blar i dem.

7. Trykk til slutt på Opptaks-knappen til du kommer til "Av/På" og trykk Pil-høyre for å aktivere vekkingen.

Når vekkesignalet spilles, stopper du det ved å trykke på Start/Stopp-knappen.

# **Informasjonsmeny og innstillinger**

Man går inn i menyen for informasjon og innstillinger ved å holde nede Modus-knappen i minst 1,5 sekunder. Menyen inneholder følgende 3 punkter som du flytter deg mellom med Pil-Venstre- og Pilhøyre-tastene:

- 1. Informasjon. Hva som blir lest opp her vil variere etter hvilken applikasjon man står i. For «Bøker» vil medgått og gjenstående tid, bokens tittel og batteristatus leses opp.
- 2. Innstillinger. Bruk Opptaks- og Modus-knappen til å bla mellom de aktuelle innstillingspunktene for applikasjonen du er i, og deretter Pil-Venstre- eller Pil-Høyre for å faktisk endre innstilling for punktet. Hva som leses opp avhenger av hvilken applikasjon man står i. Her kan man f.eks. endre hvilket språk spilleren skal bruke og hastighet for tekstopplesning.
- 3. Hovedinnstillinger. Bruk her Opptaks- og Modus-knappen til å bla mellom de aktuelle innstillingspunktene og deretter Pil-Venstre- eller Pil-Høyre for faktisk å endre innstilling for punktet. Her kan du endre dato og klokkeslett, hastighet på talemeldinger samt få lest opp programvareversjon og spillerens serienummer.

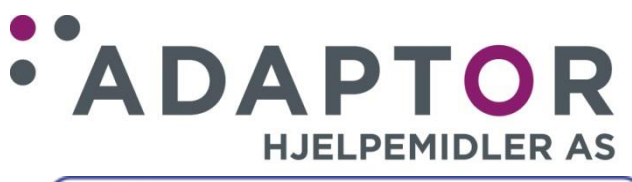

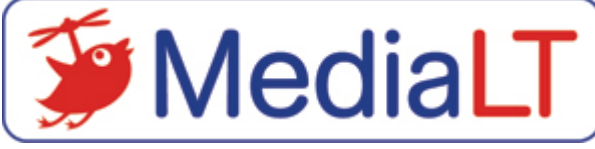